## XSLT Converter Implementation

## **Overview**

The Xslt plugin, makes use of the xalan XSLT processor, in order to translate an XML document to and from a specified XML/xhtml format. The plugin, makes use of user created XSLT stylesheets, which the XSLT processor reads, in order to determine what the translated document will contain. Because this plugin is designed to either produce an xml/xhtml result from a StarWriter document, or to create a StarWriter document given an xml/xhtml document as input, this means that the plugin requires two XSLT stylesheets. The urls of the stylesheets to be used by the XSLT converter, are specified in the Plugin Configuration file.

## Using the XSLT Converter

The XSLT converter can be invoked in a similar manner to all other plugins, by invoking the test Driver program as follows:

java org.openoffice.xmerge.test.Driver -from <MIMETYPE> -to <MIMETYPE> doc

*Example 1: Invoking the test driver*

At the moment, only one plugin that uses the XSLT converter implementation exists and it is contained in the htmlsoff.jar. This jar file contains the following files.

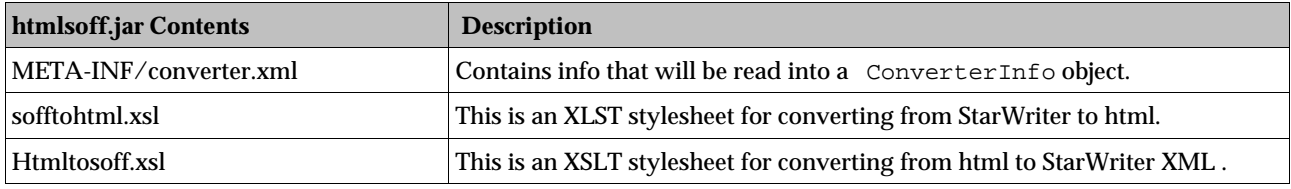

*Table 1: JAR File Contents*

The Plugin Configuration file – converter.xml - file is very important, as it contains information that will be read into the ConverterInfo object, and in turn tell the Driver the capabilities of the plugin. The following is a sample Plugin Configuration file:

```
<?xml version="1.0"?>
<!--<!DOCTYPE converters SYSTEM "converter.dtd">-->
<converters>
     <converter type="staroffice/sxw" version="1.0">
         <converter-display-name>
            XSLT Transformation 
         </converter-display-name>
         <converter-description>
            Converter which performs xslt transformations
         </converter-description>
         <converter-vendor>OpenOffice.org</converter-vendor>
         <converter-class-impl>
                  org.openoffice.xmerge..xslt.PluginFactoryImpl
          </converter-class-impl>
          <converter-xslt-serialize>
              sofftohtml.xsl
          </converter-xslt-serialize>
          <converter-xslt-deserialize>
               htmltosoff.xsl
          </converter-xslt-deserialize>
         <converter-target type="text/html" />
     </converter>
</converters>
```
*Example 2: Sample Plugin Configuration File (converter.xml)*

This Plugin Configuration file specifies that when a user wants to convert from one of MIMETYPE specified by the converter-type tag to another MIMETYPE specified by the converter-target tag or vice versa, the org.openoffice.xmerge.convert.xml.xslt.PluginFactoryImpl should be used for the conversion.

The following examples demonstrate the use of the XSLT plugin to perform conversion.

java org.openoffice.xmerge.test.Driver -from staroffice/sxw -to text/html somedocument.sxw

*Example 3: Using the XSLT plugin toconvert from Office to HTML*

java org.openoffice.xmerge.test.Driver -from text/html -to staroffice/sxw somedocument.html

*Example 4: Using the XSLT plugin to convert from HTML to Office*

The converter-xslt-serialize and converter-xslt-deserialize tags, specify the urls of the XSL stylesheets to be used in the conversion.

If the file specified is in the form of a URL (e.g.: file:///somedir/someotherdir/sofftohtml.xsl or http: //www.getxslfilesfromhere.com/sofftohtml.xsl) the XSLT is loaded from the URL like any other resource. If however the file location is not a URL (e.g.: sofftohtml.xsl or somedir/someotherdir/sofftohtml.xsl), then the plugin assumes that the path specified, is located within the jar file.

The DocType tag may be uncommented, if a developer wishes to carry out validation on a Plugin Configuration file, to ensure it conforms to the converter.dtd.

## Creating a new XSLT plugin

To create a new plugin, the following steps are required:

- 1. Create stylesheets that describe a particular translation
- 2. Create a plugin configuration file called converter.xml file that contains the correct information.
- 3. Package the stylesheets and the converter.xml file into a jar, ensuring that all of the files are in the correct location, as specified in the file.
- 4. Also, the converter.xml file itself must be contained within the META-INF/ directory in the jar.
- 5. Update the org.openoffice.xmerge.test.ConverterInfoList.properties file, to include the location of your newly created plugin
- 6. Run the test Driver program to test the new plugin.